## **Создание уведомлений на РИД**

После утверждения заключения об открытом опубликовании, автору заявки на заключения при дет задача «Заполнить уведомление», в которой присутствует незаполненный документ «Уведомление о создании РИД»

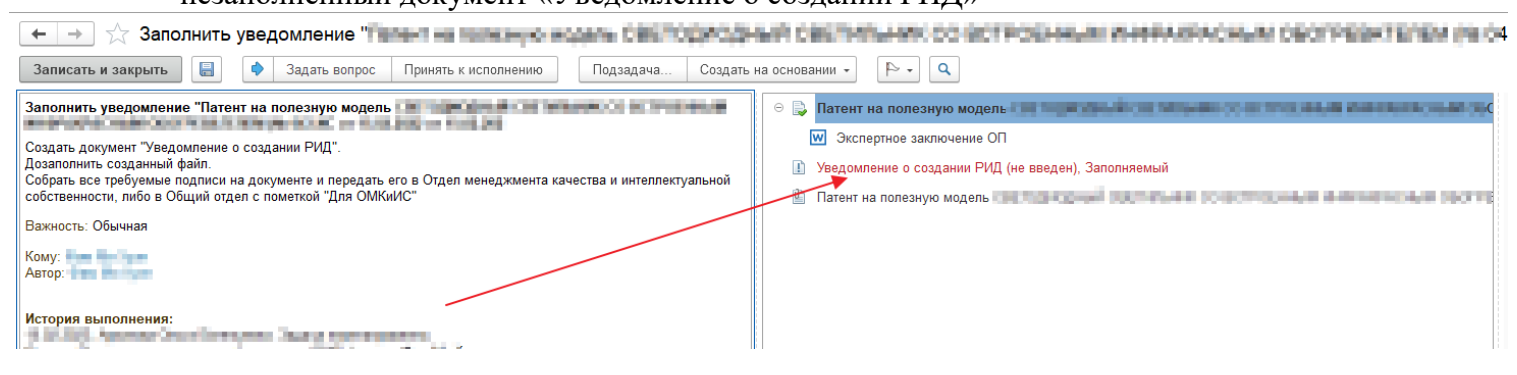

Для заполнения уведомления следует дважды кликнуть левой кнопкой мыши по этому документу и, в появившемся окне добавления предмета, нажать кнопку «Создать новый»

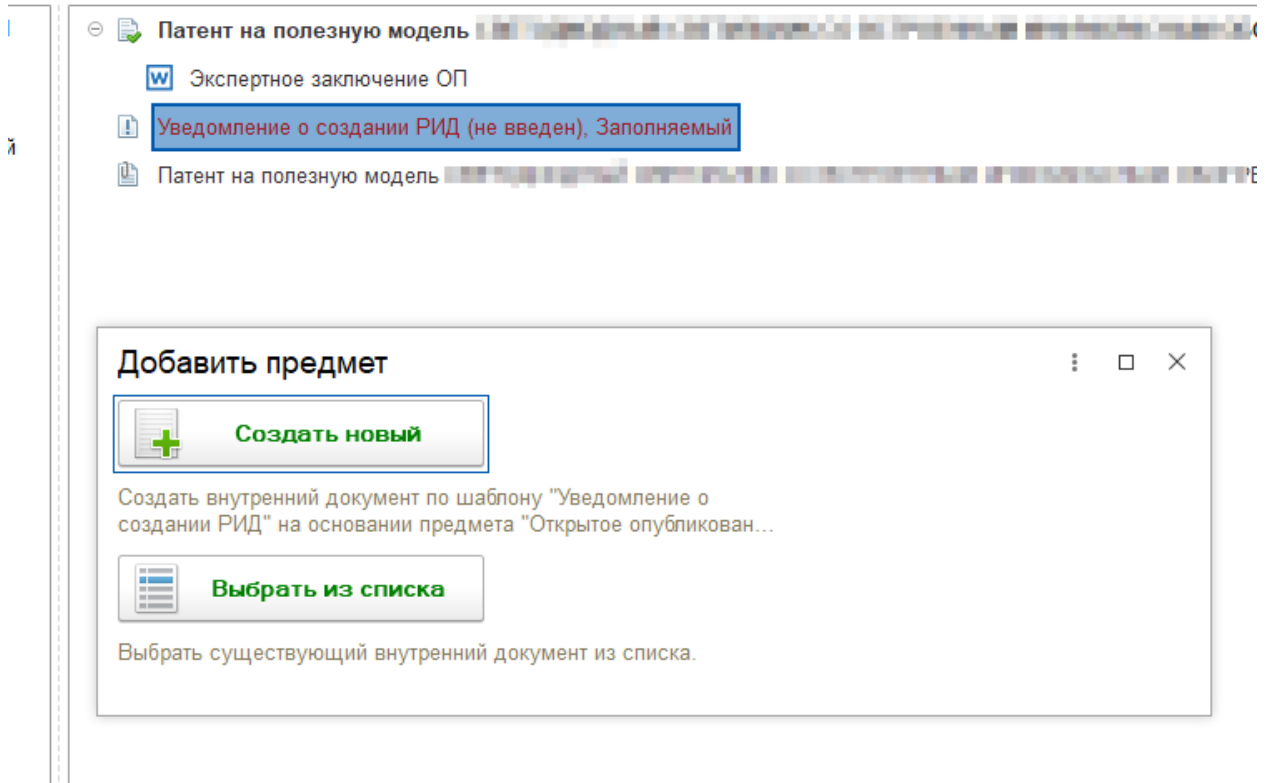

Будет сформирован документ, в котором часть информации будет заполнена. Для продолжения работы надо нажать кнопку «Записать и закрыть».

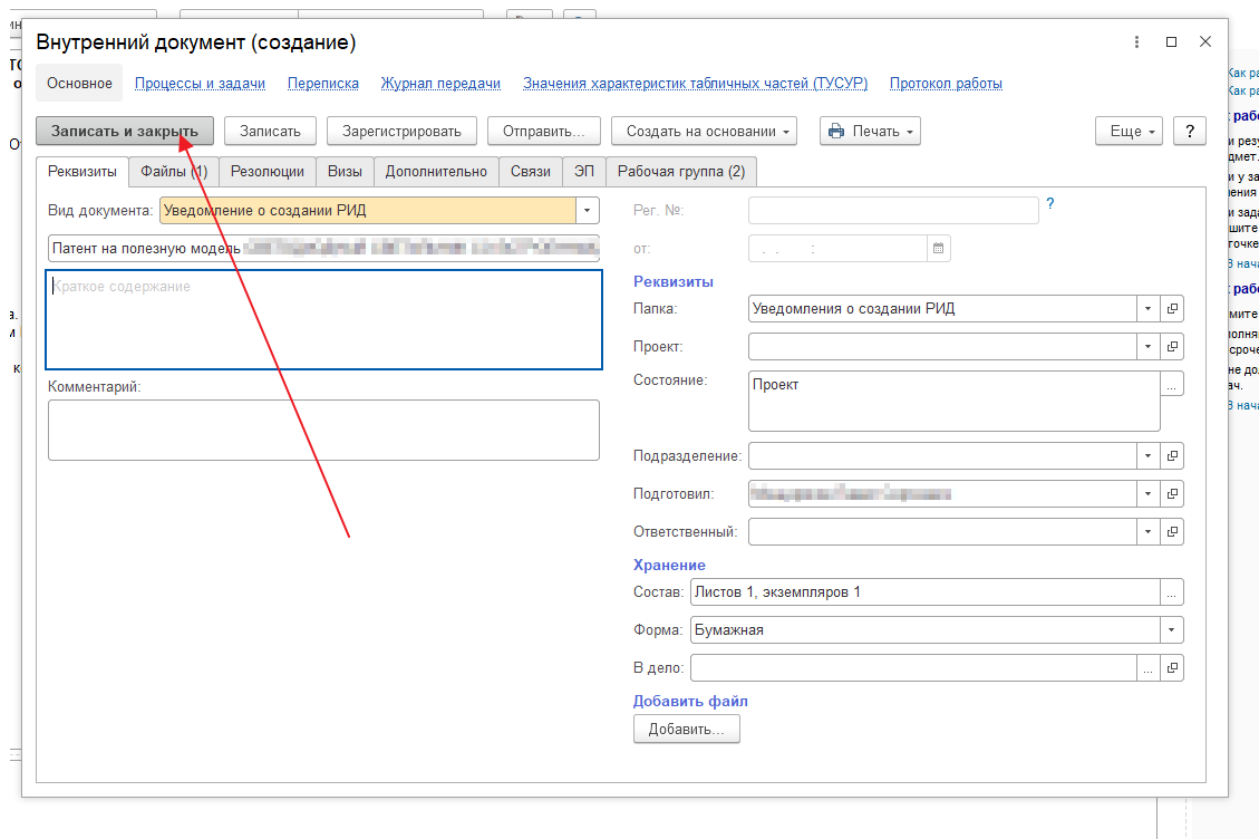

Система предложит связать документы «Заключение о возможности открытого опубликования» и «Уведомление о РИД». Для этого надо нажать кнопку «Установить связь» в появившемся окне.

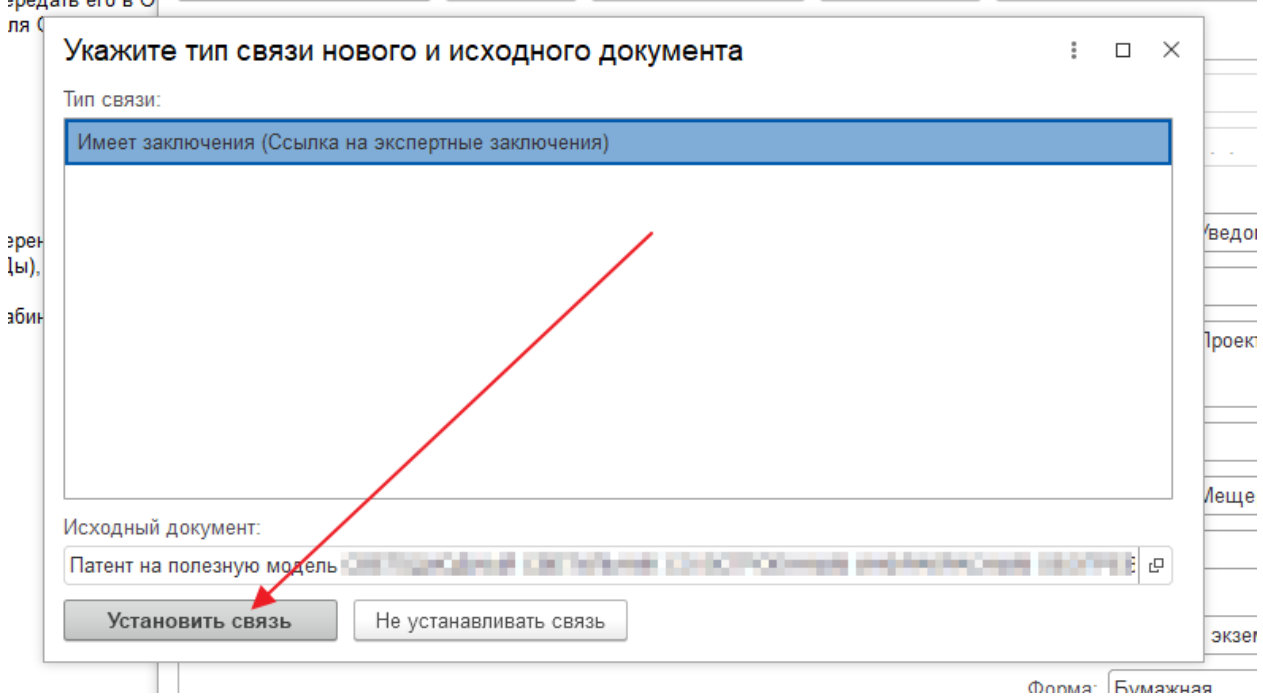

Сформированный документ будет содержать печатную форму в формате Word, которую следует скопировать, дозаполнить, распечатать, подписать и передать в Отдел менеджмента качества и интеллектуальной собственности.